# keepass

- Keepass
  - Keepass Download
    - 1.xx or 2.xx
- Dropbox
  - O Dropbox download
- Installation
- Creating password database example
- Open password database
- Creating new entry
- Keepass on Android
- Keepass on iOS

### Keepass

Saving your passwords offline using keepass (https://keepass.info/). Why keepass? It is free and open source. It also have number of plugins (see https://keepass.info/plugins.html ), that I do not use.

#### **Keepass Download**

| os      | Name            | Link                                                                          |
|---------|-----------------|-------------------------------------------------------------------------------|
| Windows | Keepass         | https://keepass.info                                                          |
| Mac OS  | MacPass         | https://macpassapp.org/                                                       |
| iOS     | MiniKeePass     | https://itunes.apple.com/app/id451661808                                      |
| Android | keepass2android | https://play.google.com/store/apps/details?id=keepass2android.keepass2android |

More can be found at https://keepass.info/download.html

#### 1.xx or 2.xx

1.xx have less features, but more 3-rd party clients (at least it was so several years ago).

Now I would use 2.xx (files with kbdx extension)

### **Dropbox**

to sync password database between devices any cloud file sync service can be used. For example https://www.dropbox.com/

#### **Dropbox download**

| os      | Name    |                                                                   |
|---------|---------|-------------------------------------------------------------------|
| Windows | Dropbox | https://www.dropbox.com/install                                   |
| Mac OS  | Dropbox | https://www.dropbox.com/install                                   |
| iOS     | Dropbox | https://itunes.apple.com/app/id327630330                          |
| Android | Dropbox | https://play.google.com/store/apps/details?id=com.dropbox.android |

### Installation

- 1. Setup Dropbox client on all devices
- 2. Setup keepass client an all devices
- 3. Create password database in Dropbox folder
- 4. Open password database on other device
- 5. Enjoy 😌

## Creating password database example

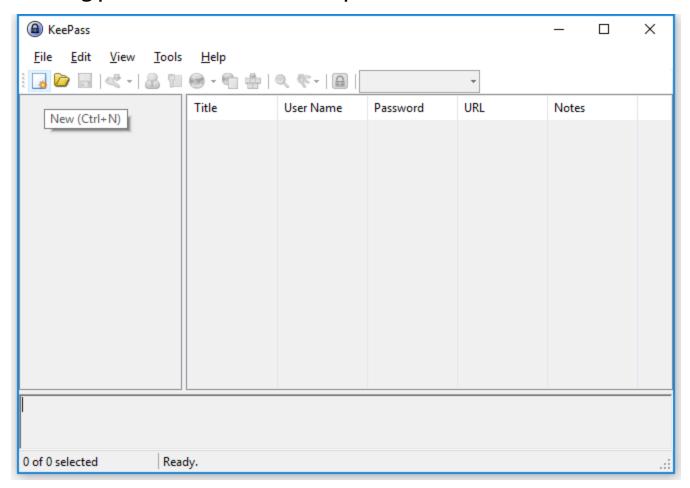

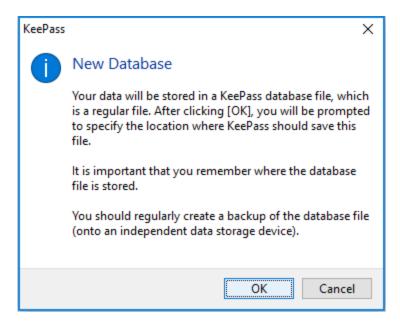

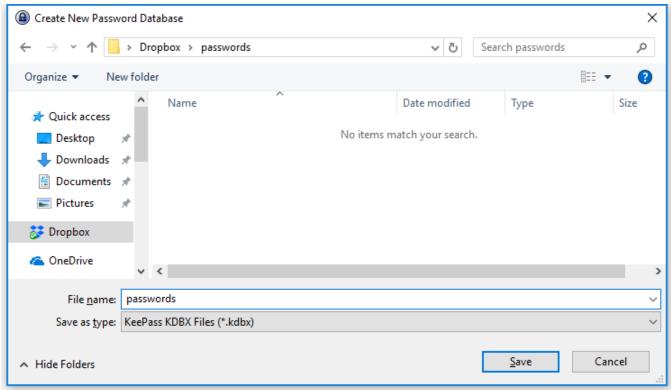

Choose some Master password that is important to remember. On Screenshot is example with **\$trOngPass2018** (45bit)

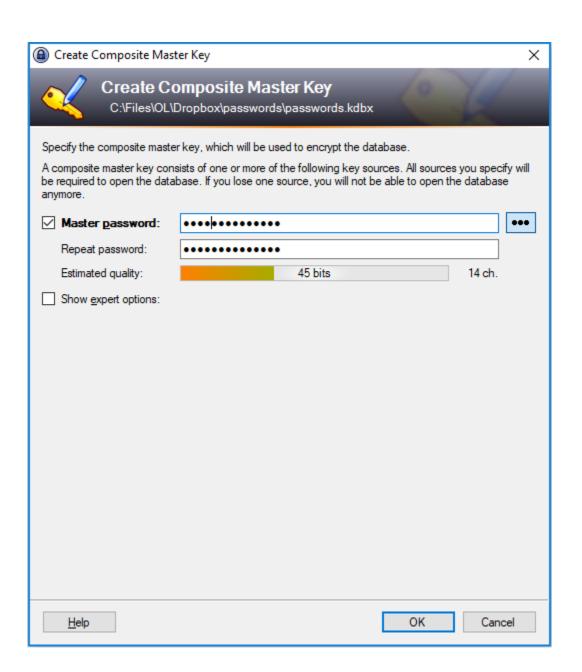

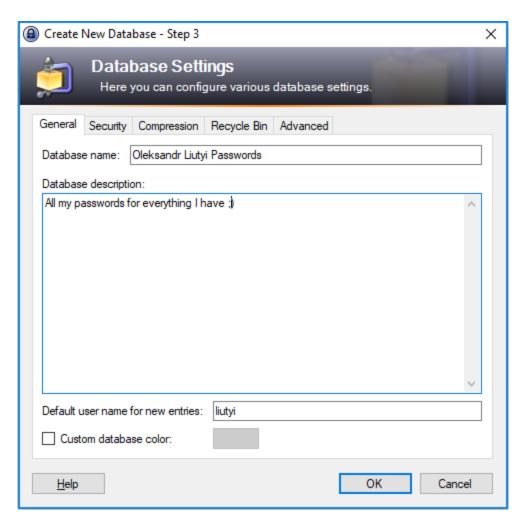

Some optional fine tuning (slower open - better brute force attack protection, use compression, etc.)

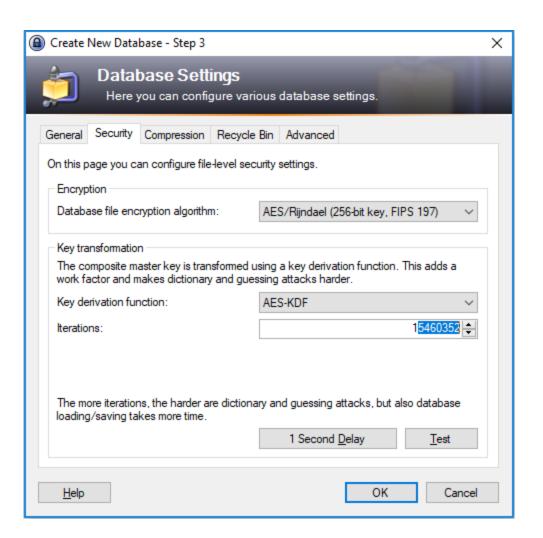

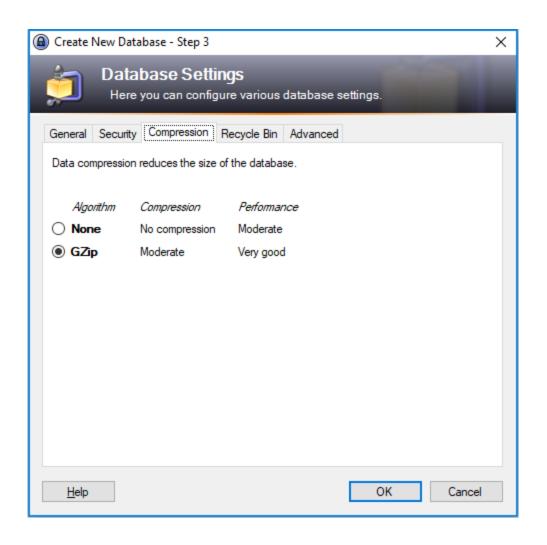

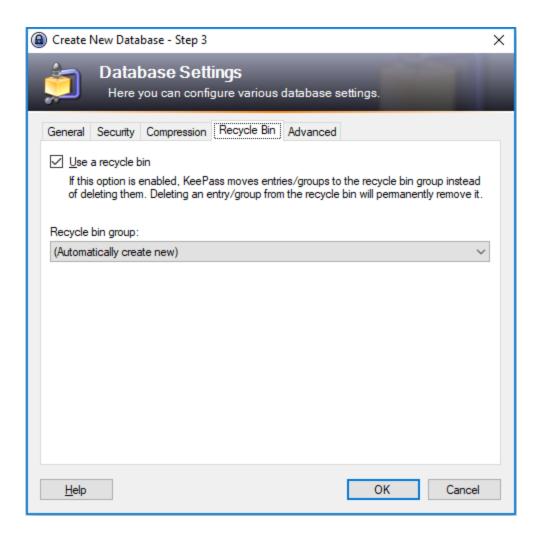

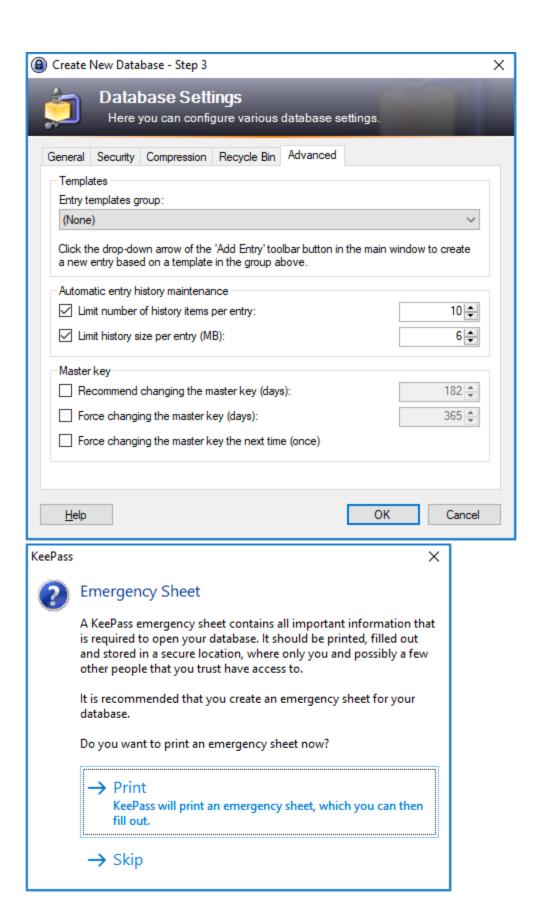

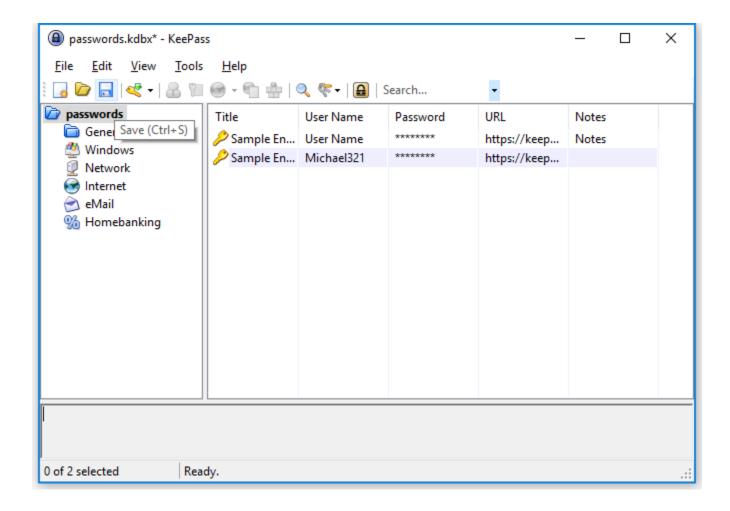

### Open password database

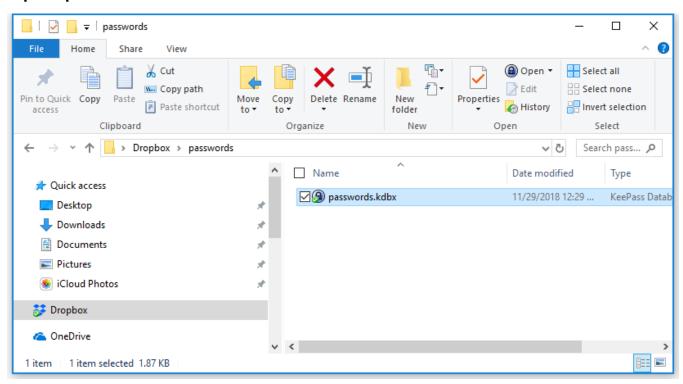

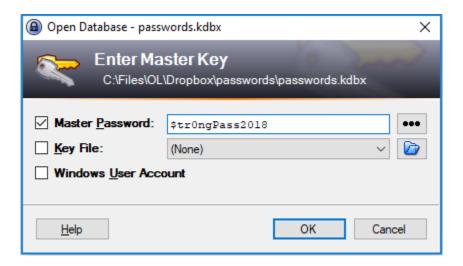

### **Creating new entry**

- 1. Choose folder
- 2. Press Add Entry
- 3. Input login, (generate or) input password, url, notes, icon (all optional).
- 4. Save database

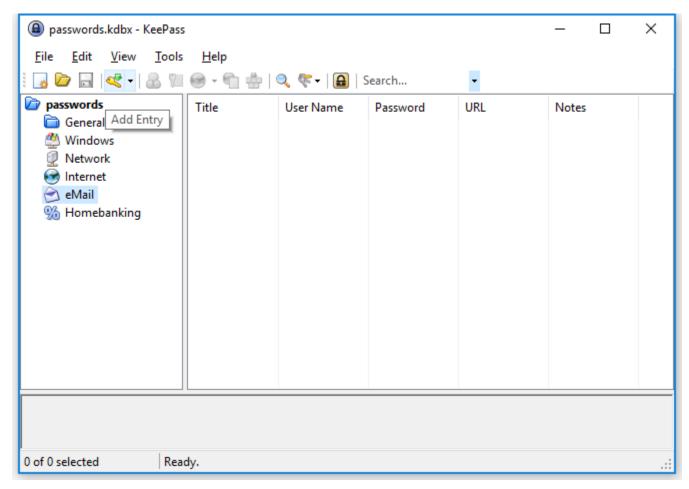

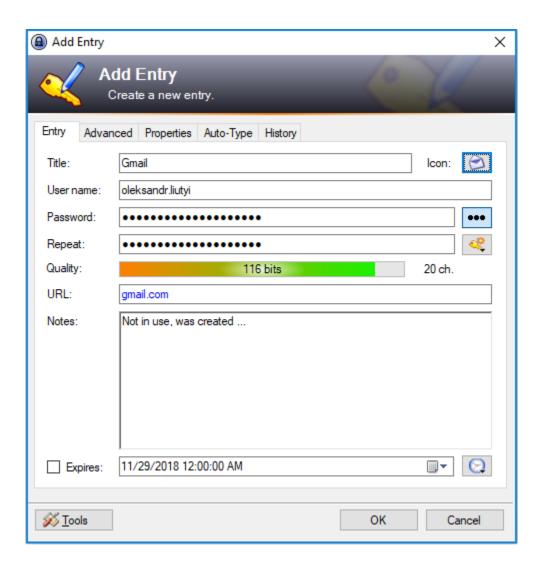

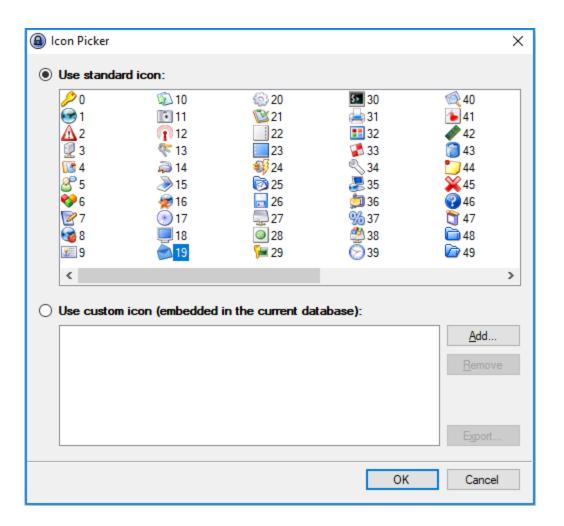

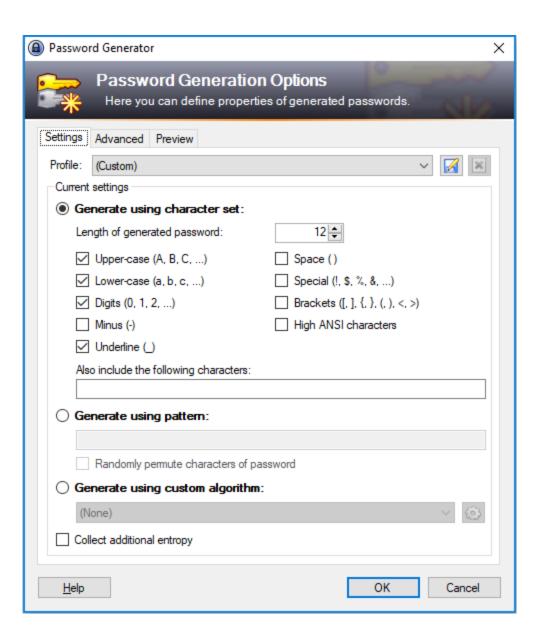

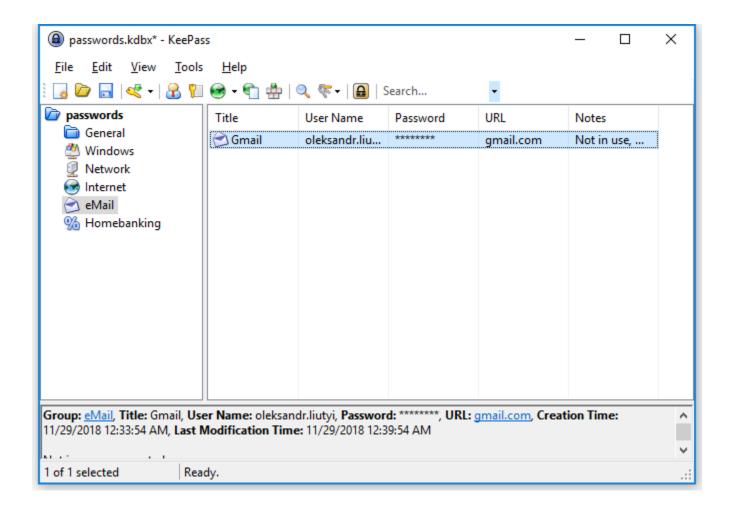

**Keepass on Android** 

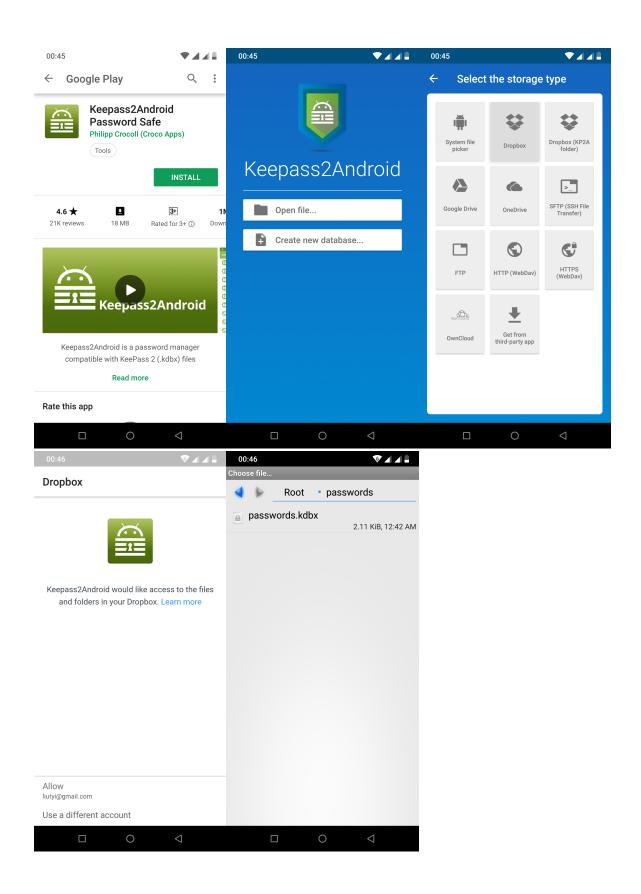

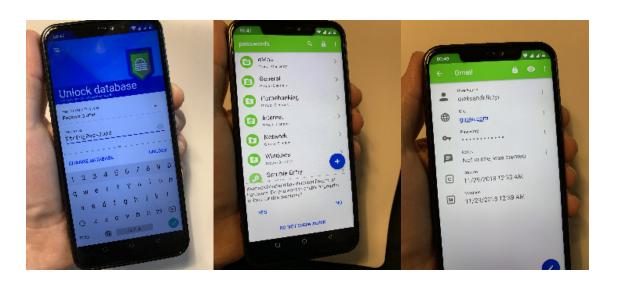

Keepass on iOS

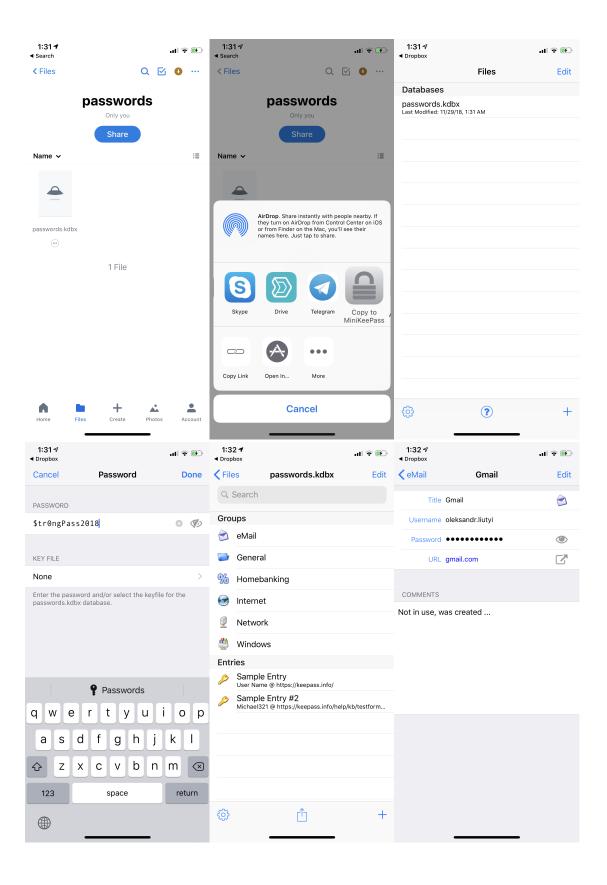